## **Bluetooth RS-232 Adapter**

User manual for BT-232B and BT-232B-E models

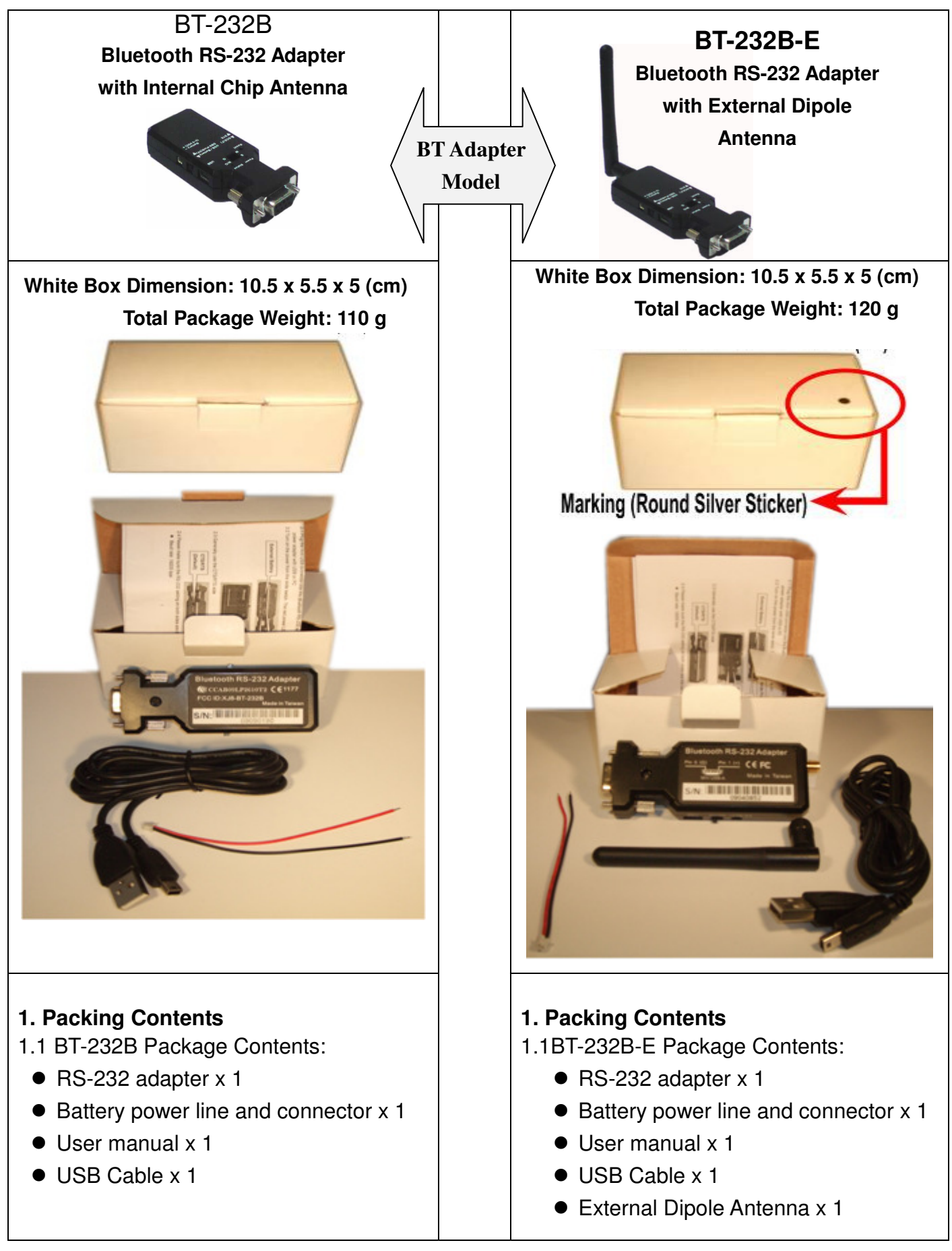

User Manual V2.4 Date: 2011.04.20

- 2. Before using the adapter
- 2.1 For BT-232B-E model, fasten the external antenna to the adapter before performing Quick Guide 3.1
- 2.2 Power input (Please chose one): Mini USB cable (Default) or DB9 connector Pin 9 (VCC, 5VDC, 1.5A Max.) or external battery (3~3.7 VDC Li-Polymer Battery or 3 units standard A, AA or AAA battery)
- 2.3 Most built-in Bluetooth is in class 2, the 10 meters range, for PC or NB. You will need use the class 1 adapters on both sides if you need to reach over 100 meters range.
- 3. Quick Guide
- 3.1 Using the USB cable provided in the package, plug the mini USB connector into the Bluetooth RS-232 adapter then connect it to the power adapter with USB or PC
- 3.2 Turn on the power from the slide switch. The red LED power is on.

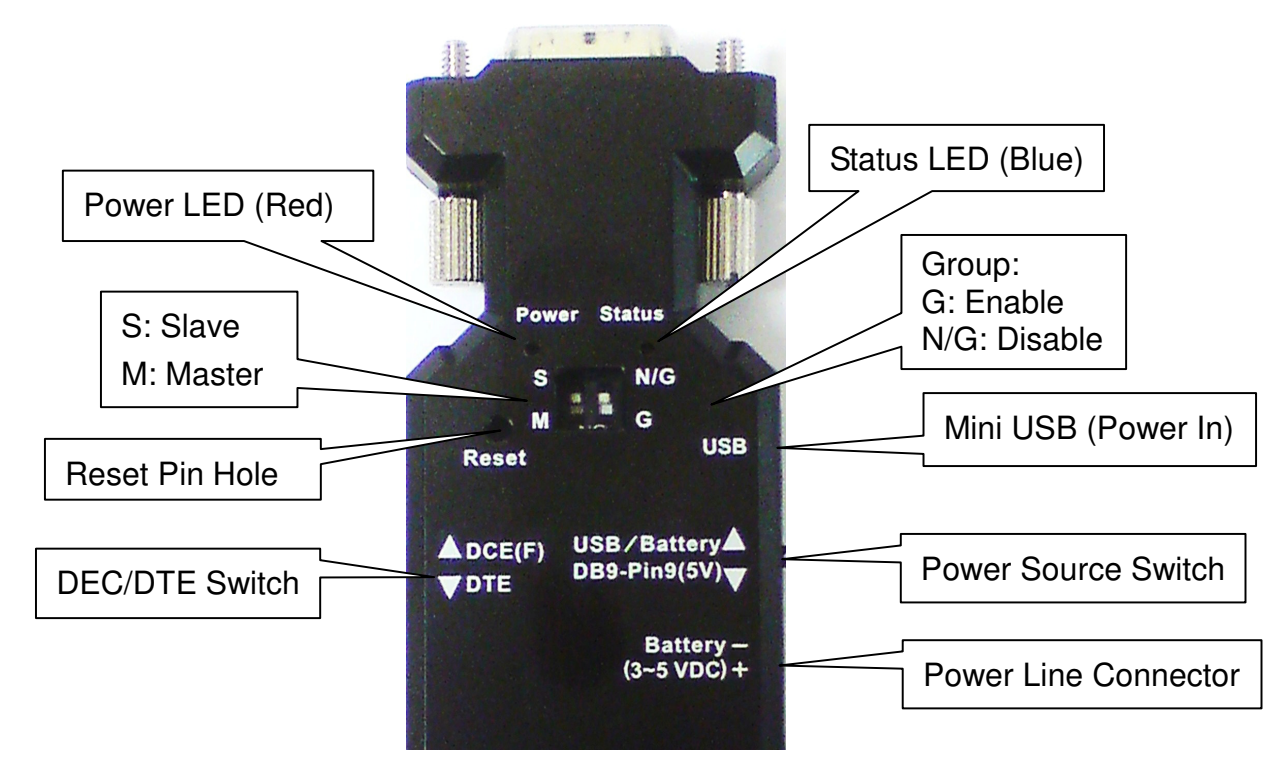

- 3.4 Check the RS-232 setting on 2 sides if they both have the following values:
- Baud rate: 19200 bps
- Data bit: 8
- Parity: none
- Stop bit: 1
- Flow control: none

If not, please modify the setting by using hyper terminal software and the setup command via COM port. (See section 11 for the setup commands.)

- 3.5 Two RS-232 adapter connections in a master-slave environment (See section 3.3 for illustration). Upon first connection, it is in slave-mode by default and can be set to master-mode using the setup command (See "ROLE" command in section 11).
- 3.6 If you are using PC or NB, start the IVT software or the built in Bluetooth management software, like Toshiba.
- 4. How to use external battery
- Standard A, AA or AAA battery: 3 units for each model.

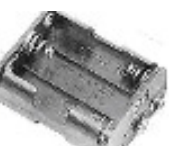

 Li-Polymer Battery: 3~3.7 VDC. The capacity depends on the applications. General working power consumption: 100 mAh (for reference)

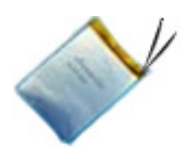

- 5. Factory Settings for COM port and Bluetooth:
- Baud rate: 19200 bps
- Data bit: 8
- Parity: none
- Stop bit: 1
- Flow control: none
- Bluetooth PIN code is "1234" Bluetooth default setting: To inquire default values, see section 11 for the setup command.
- 6. Reset Button (Pressed with a clip or pin into the hole)
- 6.1 Disconnect and reconnect a wireless connection (after a short press).
- 6.2 Restore the factory settings (after over three seconds' press).
- 7. Slide Switch

Use the slide switch to swap between DTE/DCE. By switching, you can set the adaptor either as a DTE (towards antenna connector) or a DCE (towards RS232 connector).

- 8. Power Supply: The adaptor can be powered via the following source.
- 8.1 USB cable
- 8.2 External Battery: Please refer to section 4.
- 9. LED Status:

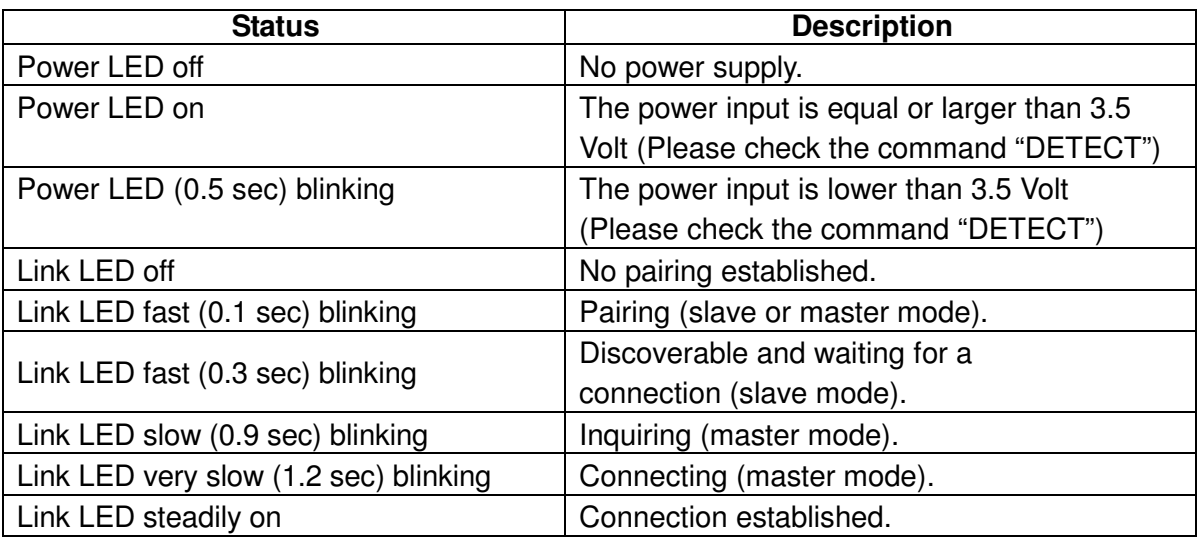

- 10. Configuration the parameters of the COM port
- 10.1 Configure via Hyper terminal, Telnet or other COM port tool freeware.
- 10.2 Use the downloadable Bluetooth Serial Adapter's configuration software provided by the distributor.

11. Setup Command set (Please type in all capital letter or all lowercase letter)

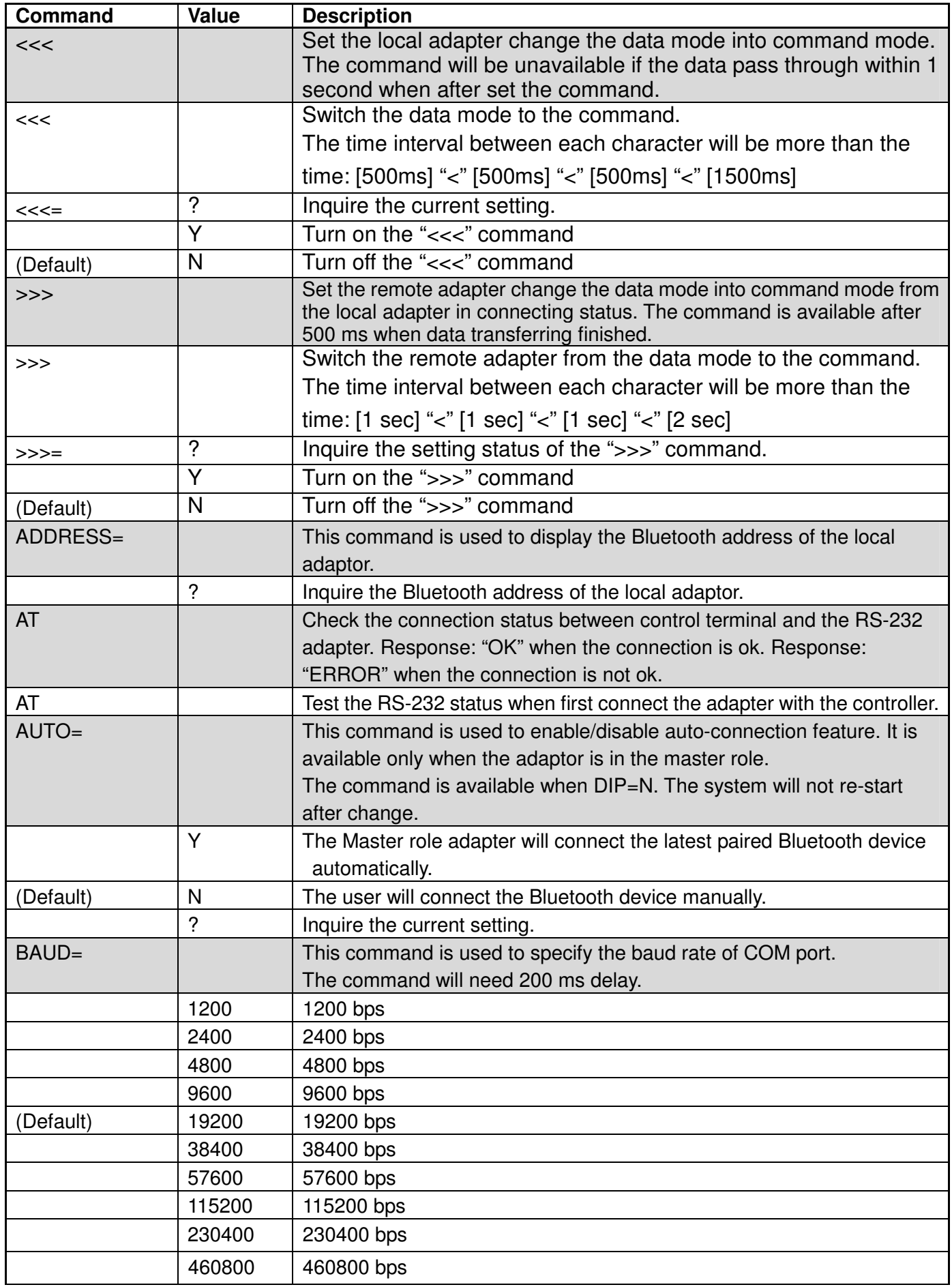

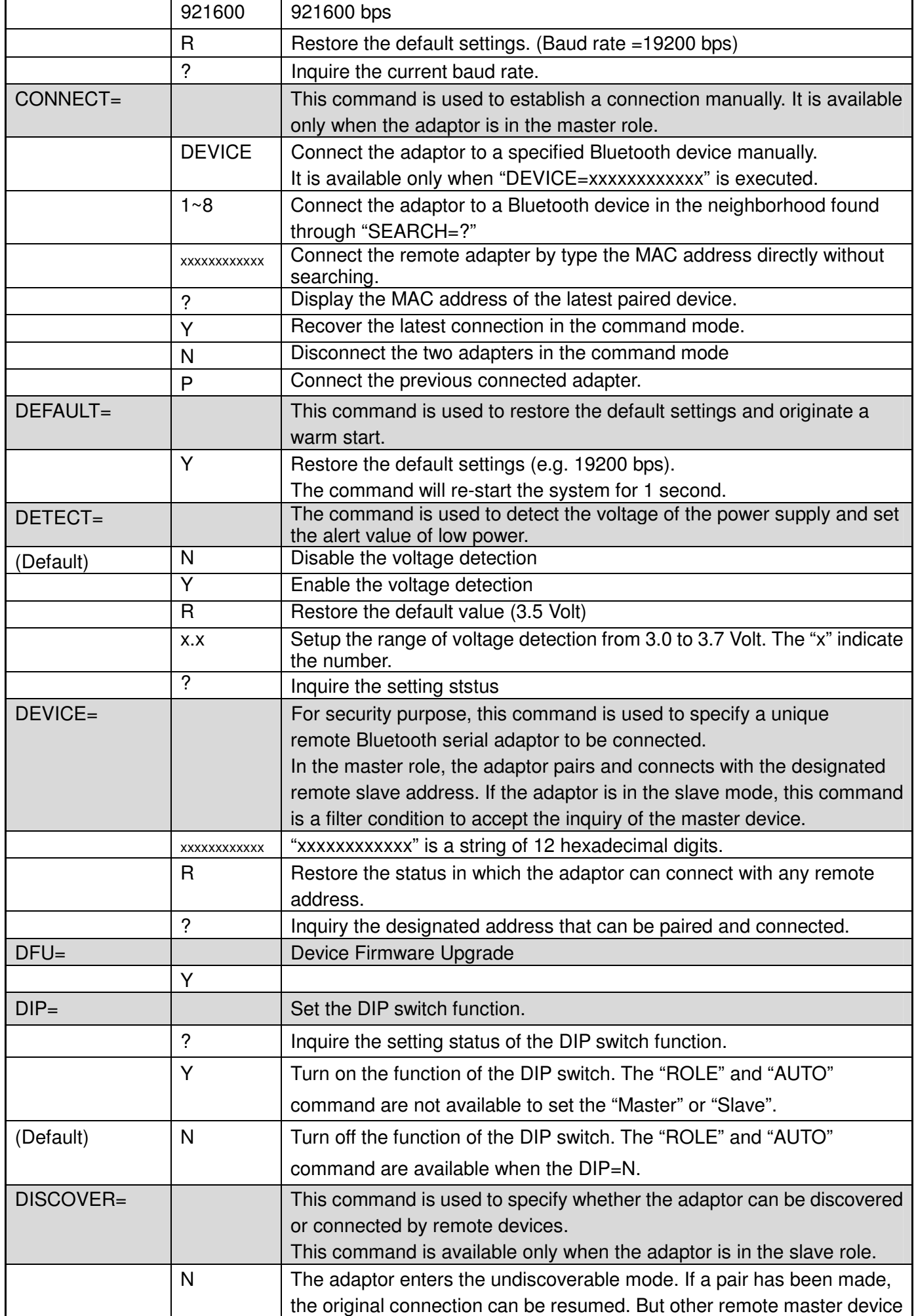

 $\mathbf{r}$ 

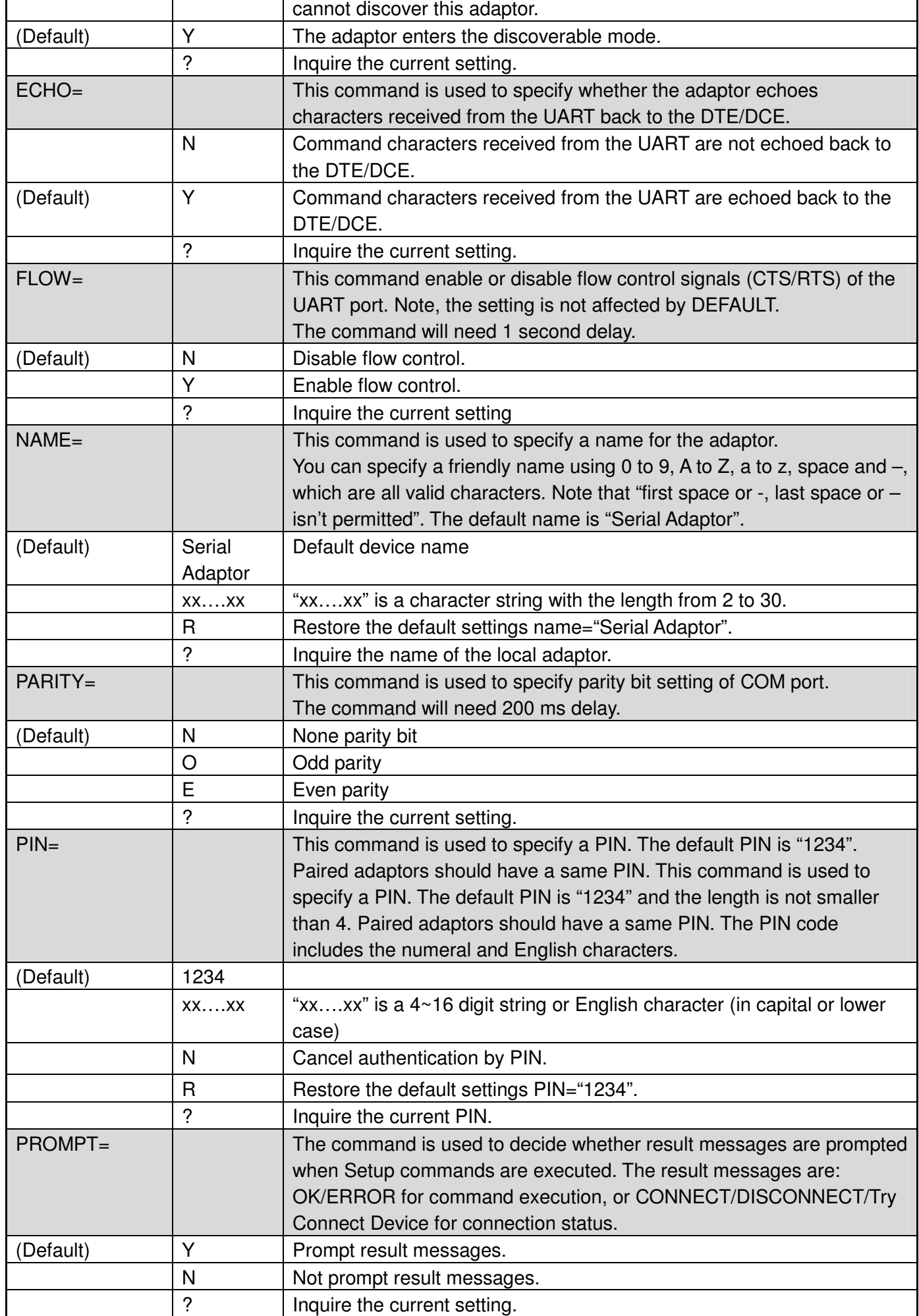

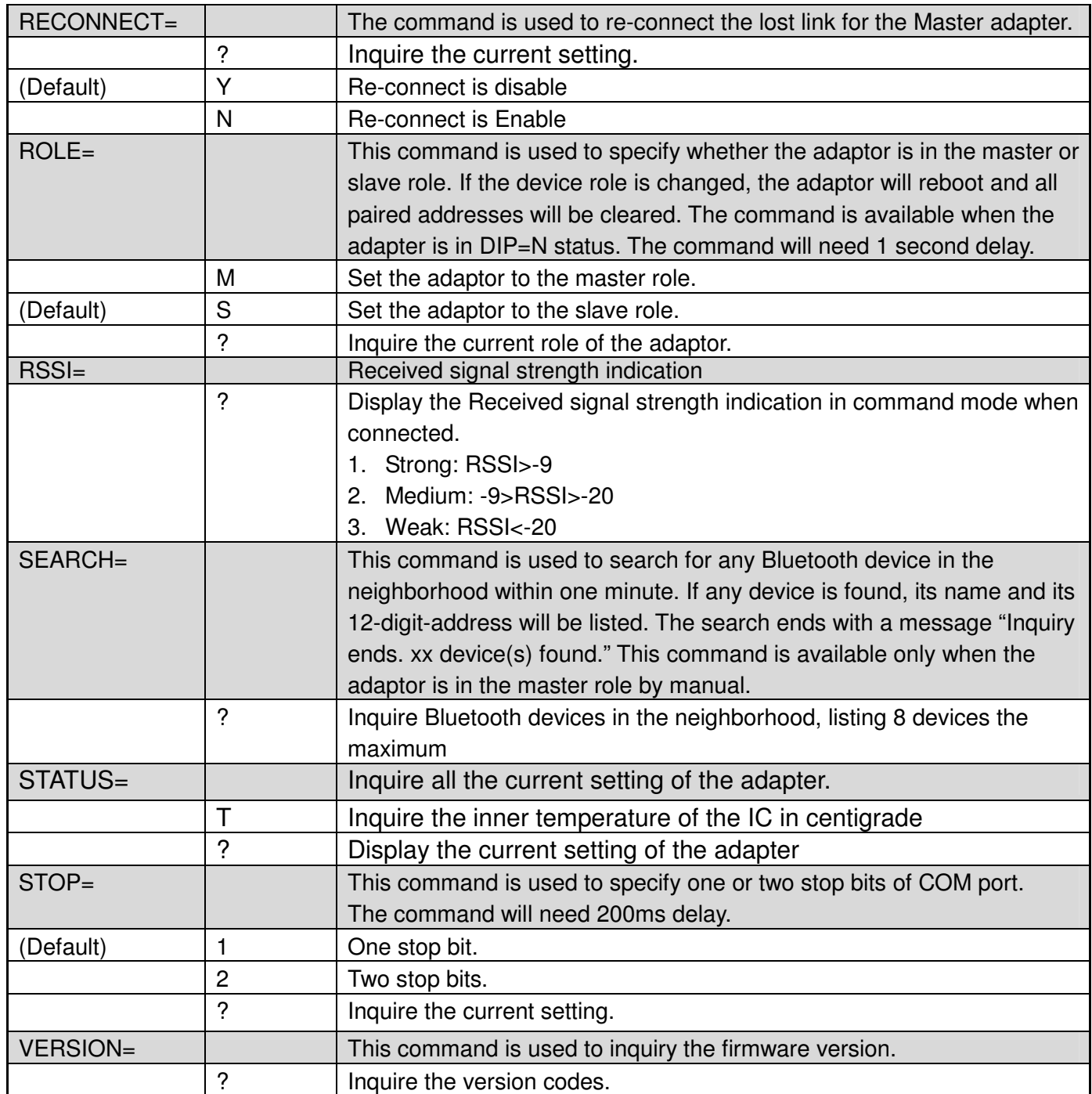

Remark: If you need to customized the command, please call.

12. Command is not available in the status:

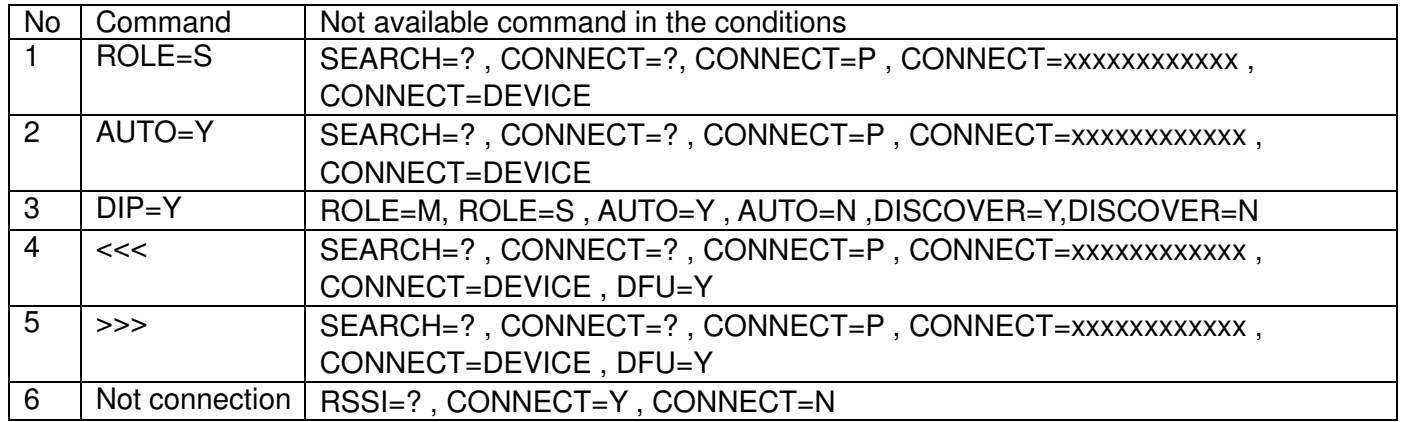

User Manual V2.4 Date: 2011.04.20

13. RS232 Interface

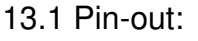

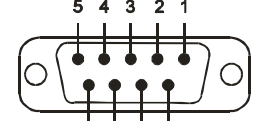

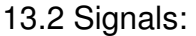

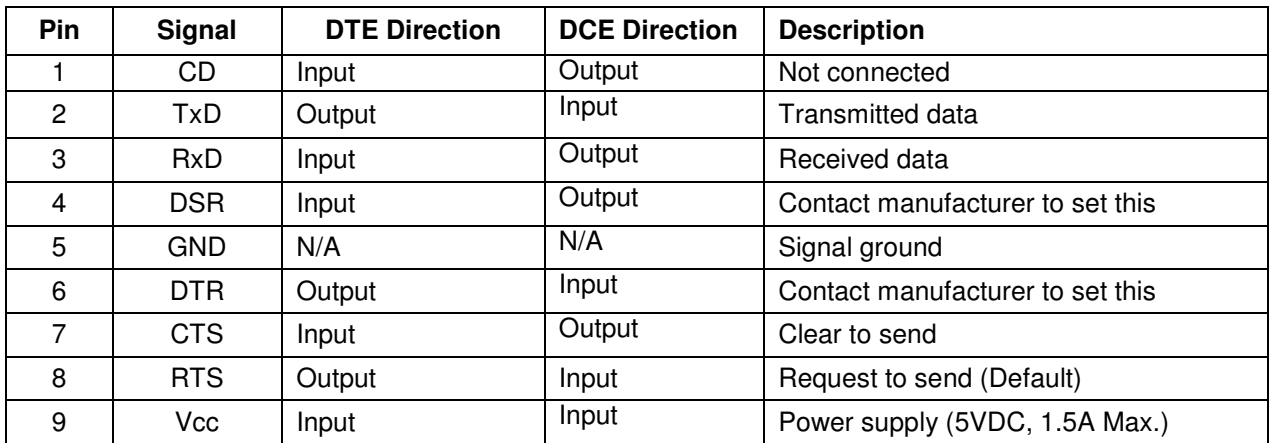

14. DSR/DTR Connection:

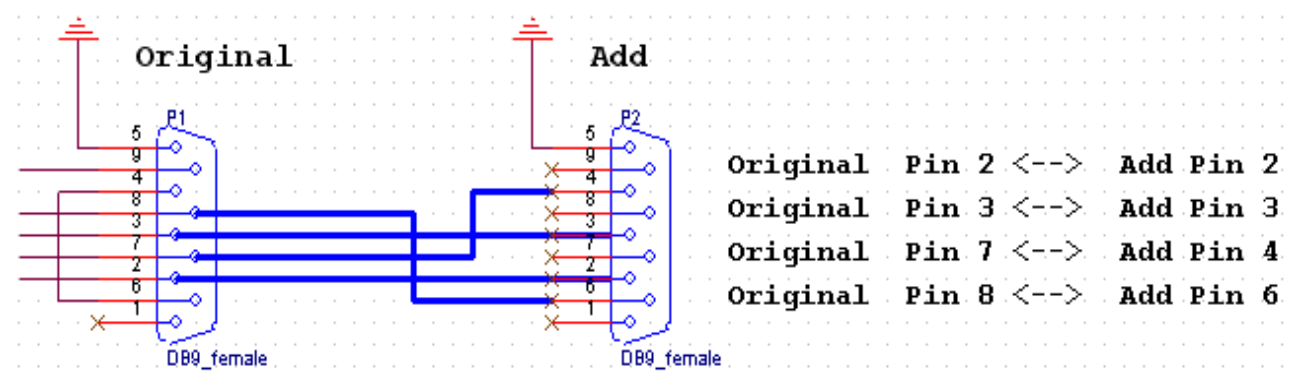

15. Example: Procedures for auto link and in group which will be undiscoverable

STEP1: Set slave part, PIN= "your password for pairing"

STEP2: Set master part, ROLE=M, PIN= "your password for pairing", RECONNECT=Y, AUTO=Y

STEP3: Search the neighboring Bluetooth devices and wait for link after pairing

STEP4: Ser slave part, DISCOVER=N

If you need more than two sets in the same space, please set the different PIN code for each pairs. They will connect the paired units when the power on.

## **Federal Communications Commission (FCC) Statement**

## **RADIO FREQUENCY INTERFERENCE STATEMENT**

This equipment has been tested and found to comply with the limits for a Class B digital device, pursuant to Part 15 of the FCC rules. These limits are designed to provide reasonable protection against harmful interference in a residential installation. This equipment generates, uses and can radiate radio frequency energy and if not installed and used in accordance with the instructions, may cause harmful interference to radio communications. However, there is no guarantee that interference will not occur in a particular installation. If this equipment does cause harmful interference to radio or television reception, which can be determined by turning the equipment off and on, the user is encouraged to try correcting the interference by one or more of the following measures:

- Reorient the receiving antenna.
- Increase the separation between the equipment and receiver.
- Connect the equipment into and outlet on a circuit different from that to which the receiver is connected.
- Consult the dealer or an experienced radio/TV technician for help.

**Warning :** A shielded-type power cord is required in order to meet FCC emission limits and also to prevent interference to the nearby radio and television reception. It is essential that only the supplied power cord be used.

You are cautioned that changes or modifications not expressly approved by the party responsible for compliance could void your authority to operate the equipment.

- **Declaration:**<br>**1** The information of 1. The information contained in this document is subject to change without notice.<br>2. Document Belease V2.4, Date: 2011 04.20
- 2. Document Release V2.4, Date: 2011.04.20<br>3. Firmware Version: V 4.6
- 

3. Firmware Version: V 4.6 **FCC ID: XJ8-BT-232B CCAB09LP2610T2 1177**